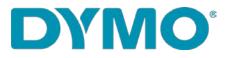

## **Knowledgebase Article**

## Issue:

Can't print to LabelWriter Wireless label printer from DYMO Stamps.

## **Resolution:**

This problem was fixed by Endicia in DYMO Stamps version 4.2.2.

To update the DYMO Stamps software:

- 1. Make sure the LabelWriter Wireless label printer is connected to the same wireless network as the computer where DYMO Stamps is installed.
- Open DYMO Stamps. There may not be a message screen notifying users that a software update is available.
- From the Help menu, select Check for Updates.
  If not already using at least version 4.2.2, a dialog will appear saying an update is available.
- 4. Follow the instructions on the dialog to update the DYMO Stamps software.

When the update is complete, DYMO Stamps will restart and the LabelWriter Wireless printer should be available in the Printer Selection list.